#### Fiche technique : étudier les protéines avec UniProt

## UniProt

## http://www.uniprot.org/

Objectifs : ce site en ligne « UniProt », pour Universal Protein Resource, permet d'étudier les protéines dans un cadre évolutionniste. Il vous permet en particulier de :

- 1. Rechercher une protéine donnée, dans la banque, pour connaître sa séquence
- 2. Etudier en détail l'organisation moléculaire d'une protéine (niveau top  $\circledcirc$ )
- 3. Comparer une même protéine mais provenant d'espèces animales ou végétales différentes dans le but d'établir le degré de parenté entre espèce
- 4. Rechercher dans la banque, le nom de protéine à partir d'une séquence d'acides aminés connue.

## Objectif 1 : rechercher une protéine connue

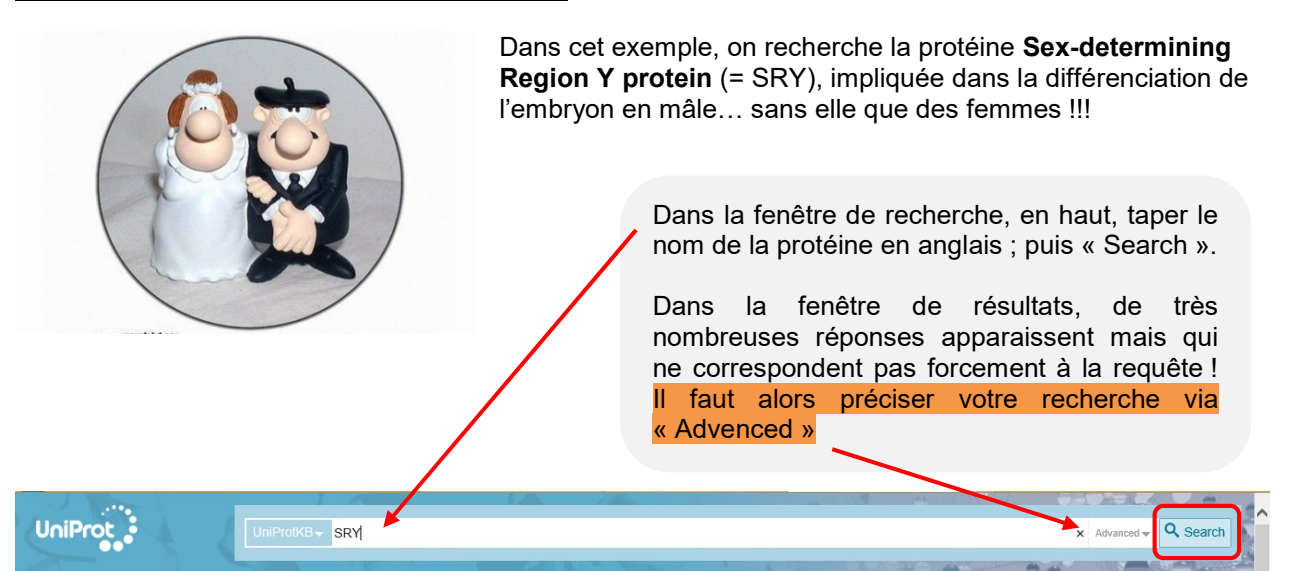

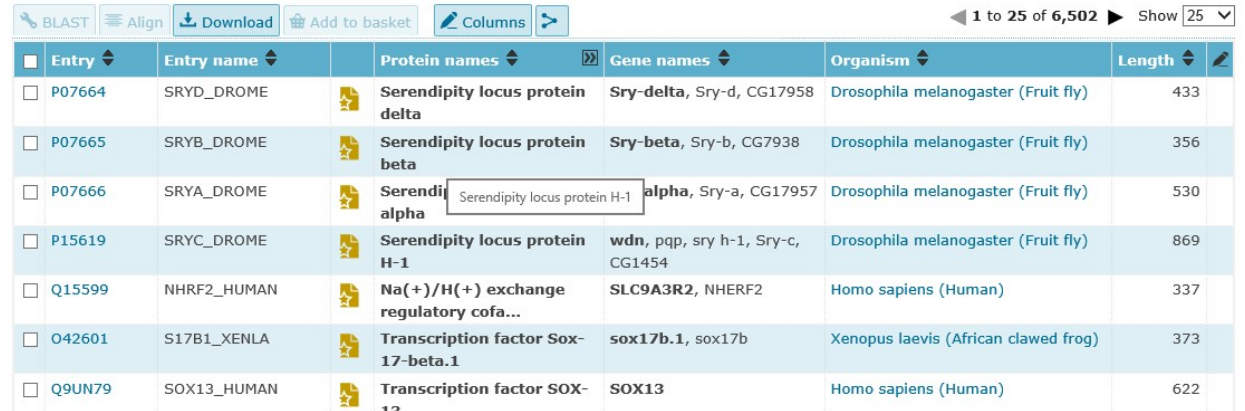

En renseignant les options de recherche, vous pouvez cibler la recherche. Ici, on ne veut que la protéine SRY d'origine humaine, donc pour l'espèce Homo sapiens : Robert en nom scientifique !

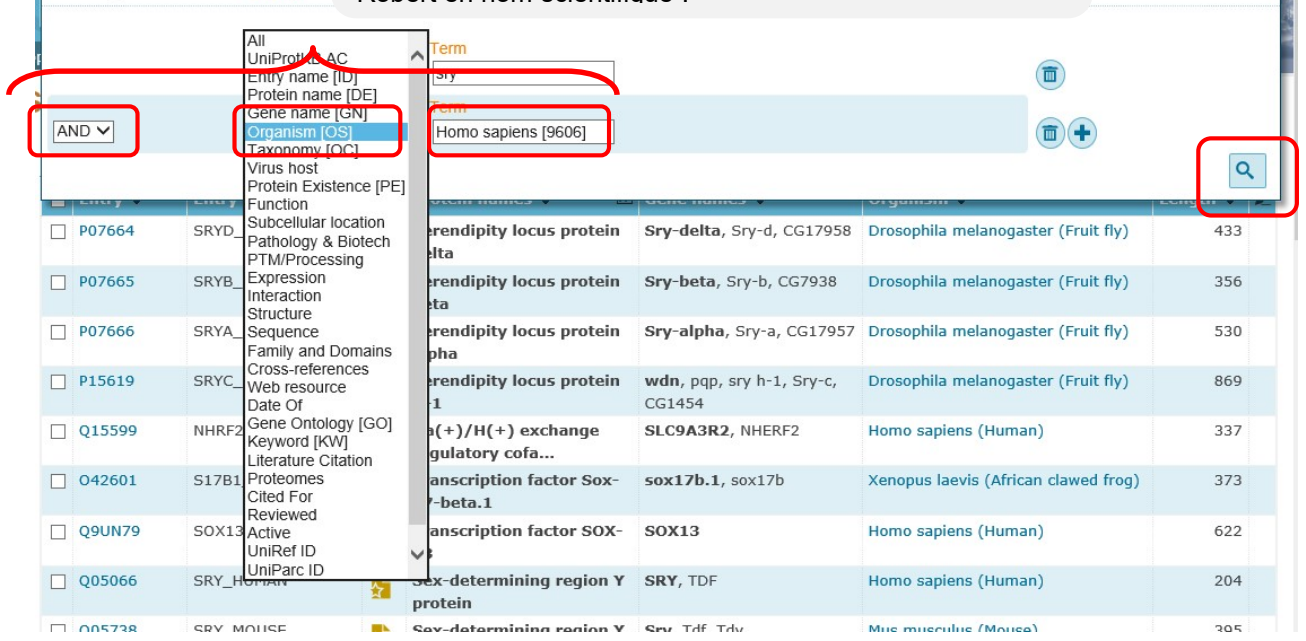

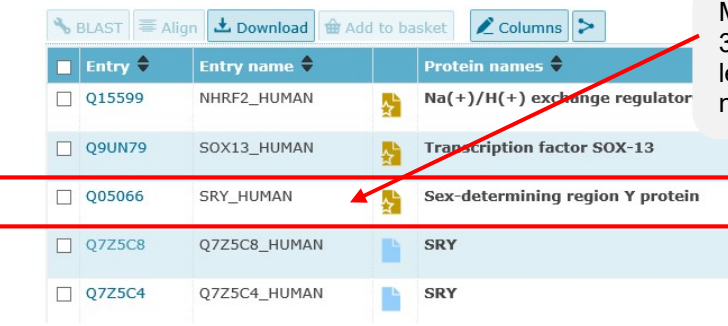

Maintenant la liste est plus courte et on voit en 3<sup>ème</sup> ligne notre protéine SRY. Cliquer pour avoir les infos de la protéine. Noter tout de suite le nombre d'acides aminés.

 $\mathbf{x}$ 

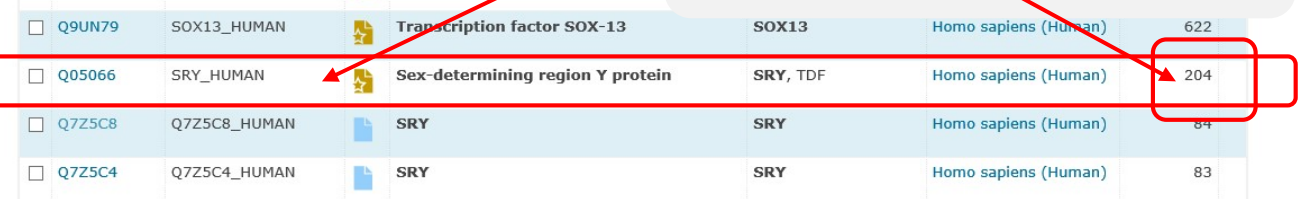

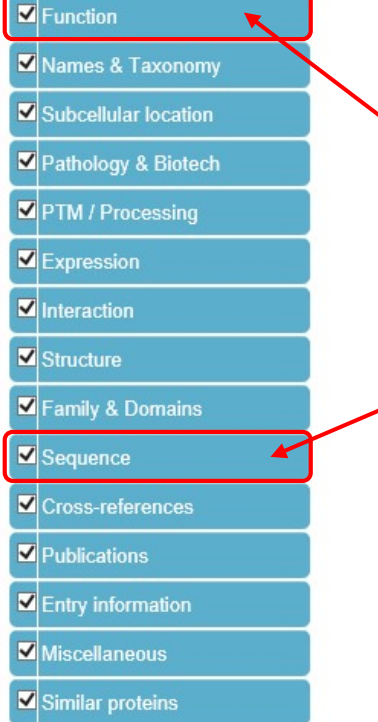

Searching in UniProtKB + Help

Les différents menus, vous permettent d'obtenir toutes les informations concernant cette protéine. En particulier :

- □ La fonction de la protéine ;
- □ La séquence de la protéine ;

 $Tan$ 

# **Function**

Names & Taxonomy

 $\blacksquare$  Function

- Subcellular location
- Pathology & Biotech
- PTM / Processing

Transcriptional requlator that controls a genetic switch in male development. It is necessary and sufficient for init development of supporting cell precursors (pre-Sertoli cells) as Sertoli rather than granulosa cells (By similarity). motor functions of dopaminergic neurons (By similarity). Involved in different aspects of gene regulation including Promotes DNA bending. SRY HMG box recognizes DNA by partial intercalation in the minor groove. Also involved i sequence 5'-[AT]AACAA[AT]-3'. V By similarity V 4 Publications

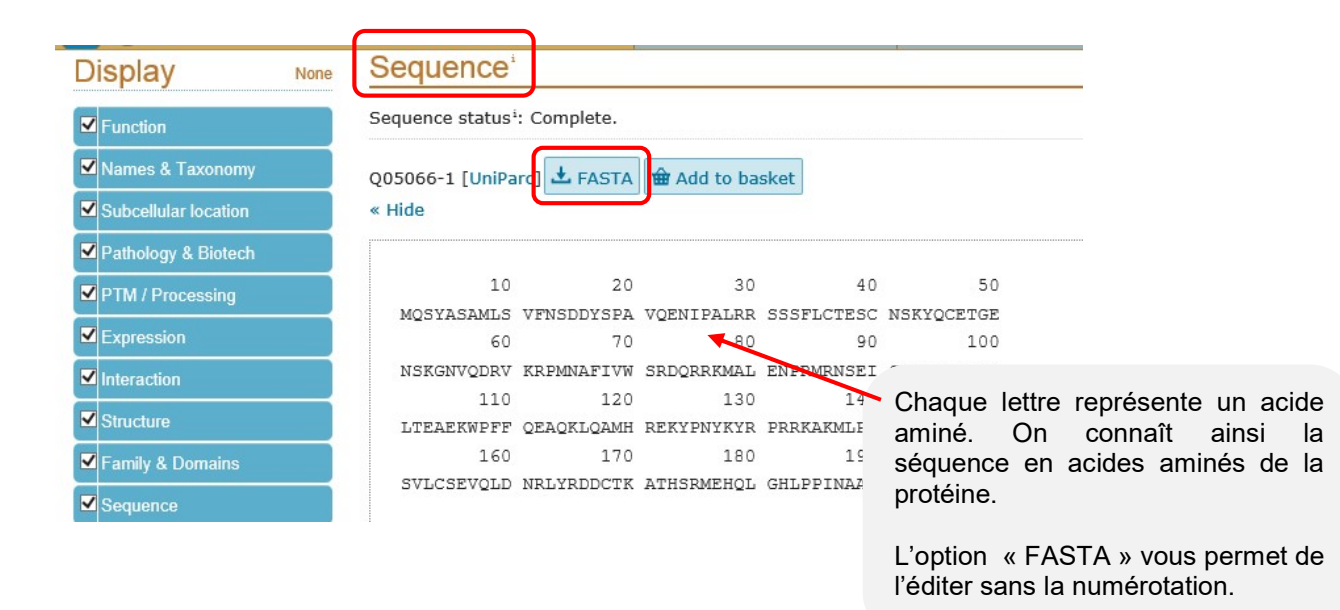

>sp | Q05066 | SRY HUMAN Sex-determining region Y protein OS=Homo sapiens GN=SRY PE=1 SV=1 MQSYASAMLSVFNSDDYSPAVQENIPALRRSSSFLCTESCNSKYQCETGENSKGNVQDRV KRPMNAFIVWSRDORRKMALENPRMRNSEISKOLGYOWKMLTEAEKWPFFOEAOKLOAMH REKYPNYKYRPRRKAKMLPKNCSLLPADPASVLCSEVQLDNRLYRDDCTKATHSRMEHQL GHLPPINAASSPQQRDRYSHWTKL

## Objectif 2 : étudier en détail l'organisation moléculaire d'une protéine

Pour illustrer cet exemple, nous nous intéresserons à la protéine insuline. Il s'agit d'une hormone, produite par le pancréas et qui régule la quantité de sucre dans le sang. En cas de problème d'insuline, la personne souffre alors de diabète.

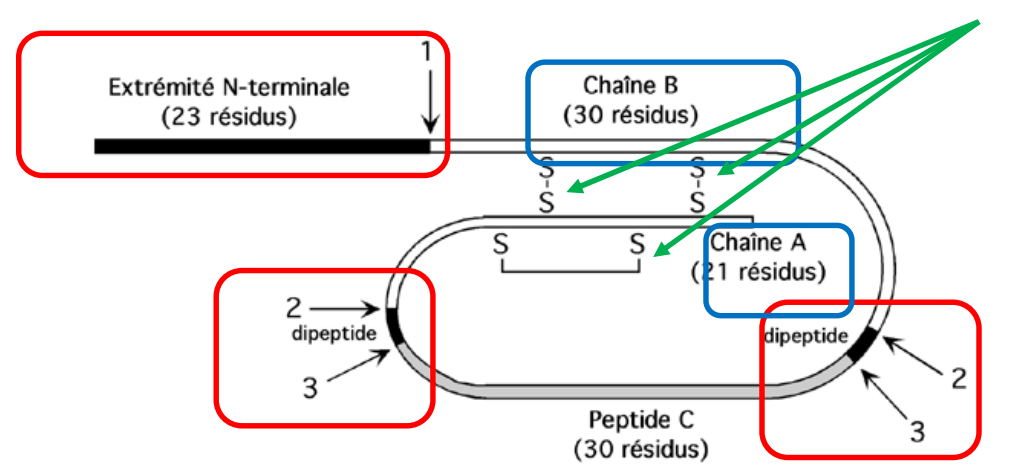

# Schéma de l'organisation de l'insuline – source « biochimiedesprotéine »

La protéine insuline est fabriquée sous la forme d'un précurseur, la proinsuline, qui subit après des modifications post-transcriptionnelle. Ainsi :

- Les 3 parties en rouge seront tout simplement éliminées !
- □ Ne seront conservées que les 2 parties bleues (chaine A & B)
- 3 ponts disulfures seront créés pour assurer la cohésion de la molécule

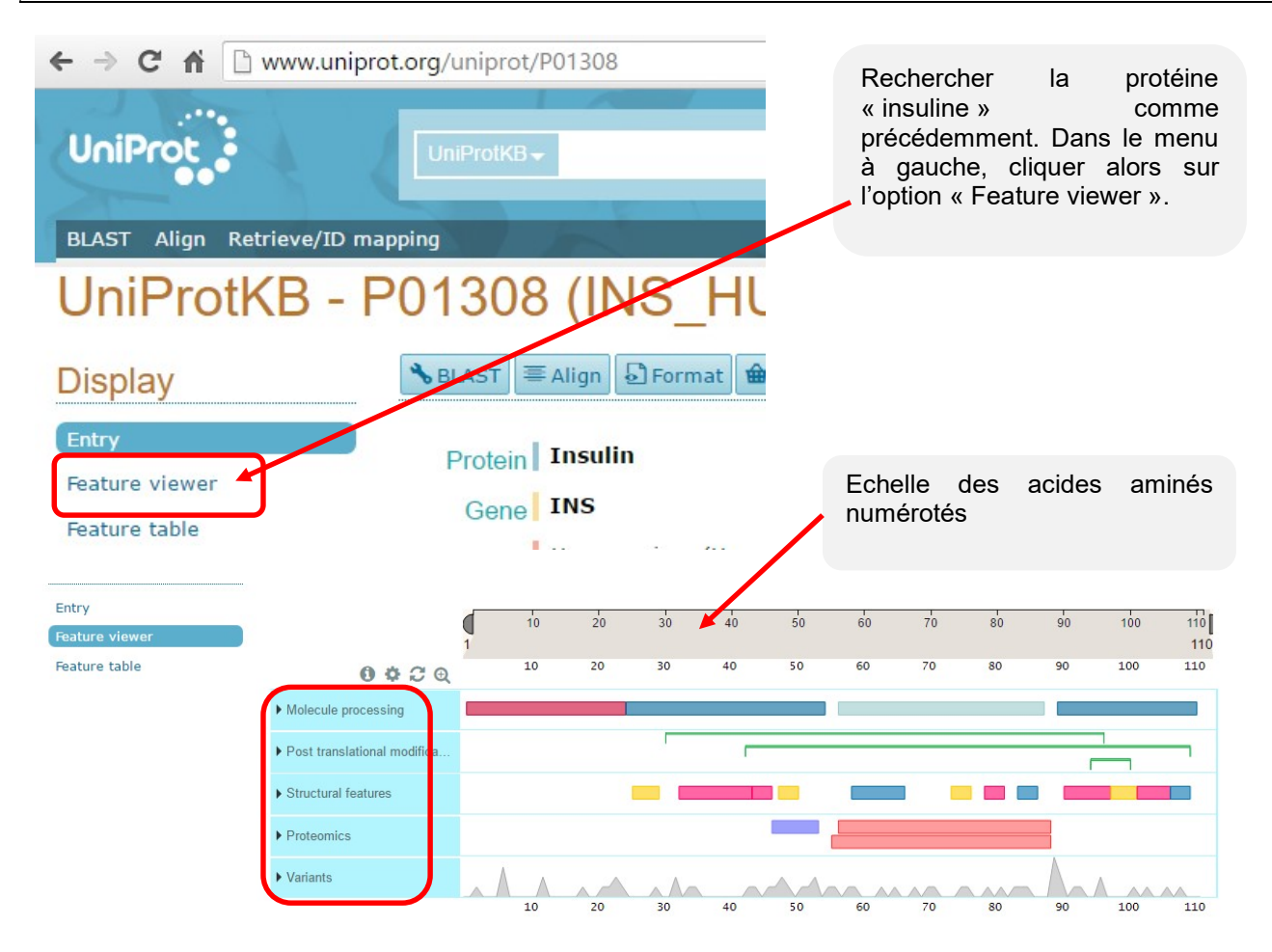

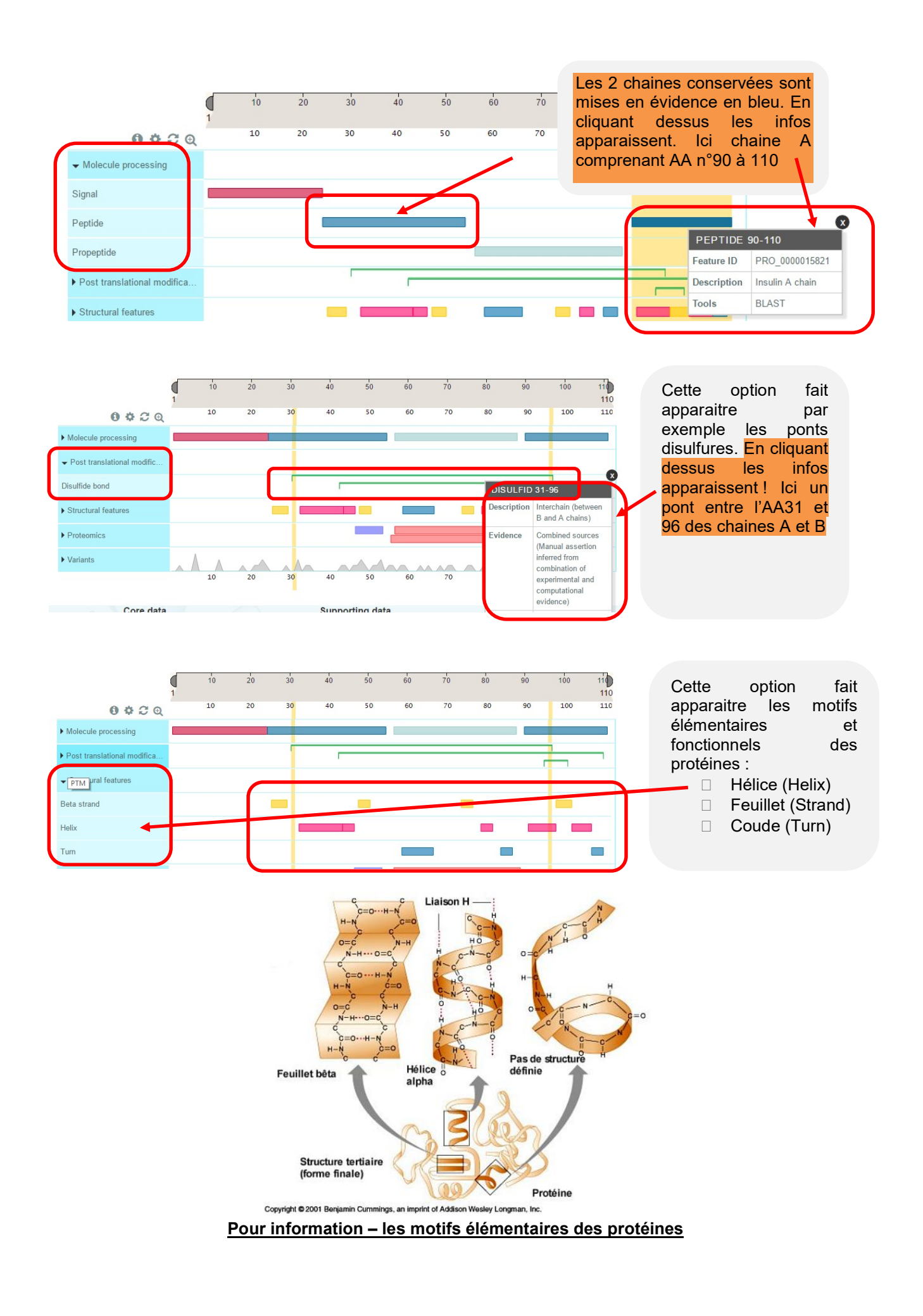

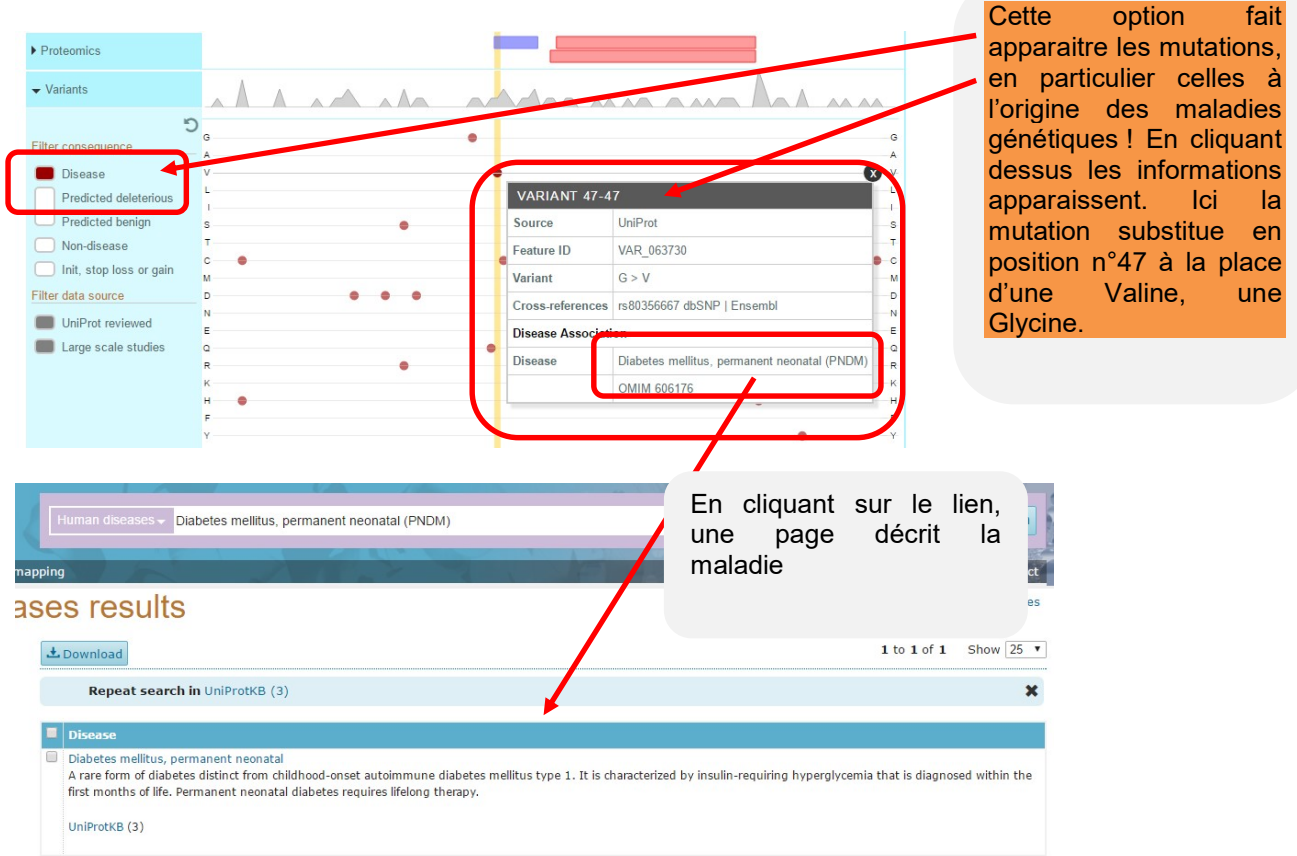

#### Objectif 3 : comparer une même protéine ayant pour origine différentes espèces

On veut comparer différentes hormones de croissance (nommée « growth hormone ») qui proviennent d'espèces différentes :

- □ Homme (Homo sapiens)
- □ Saumon atlantique (Oncorhynchus keta)
- □ Singe macaque (Macaca mulatta)

Rechercher, suivant la méthodologie de l'objectif 1, ces protéines afin de les sélectionner.

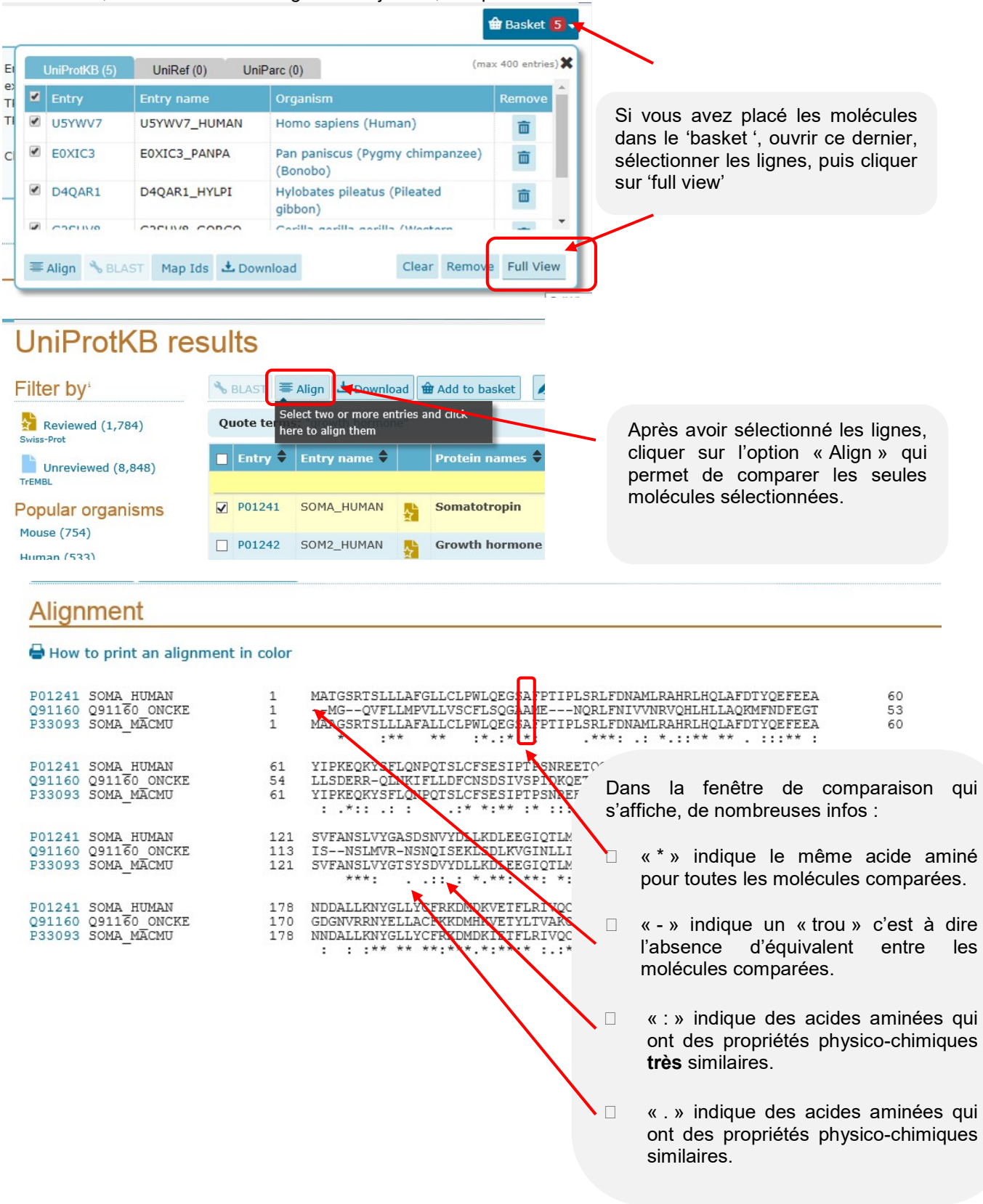

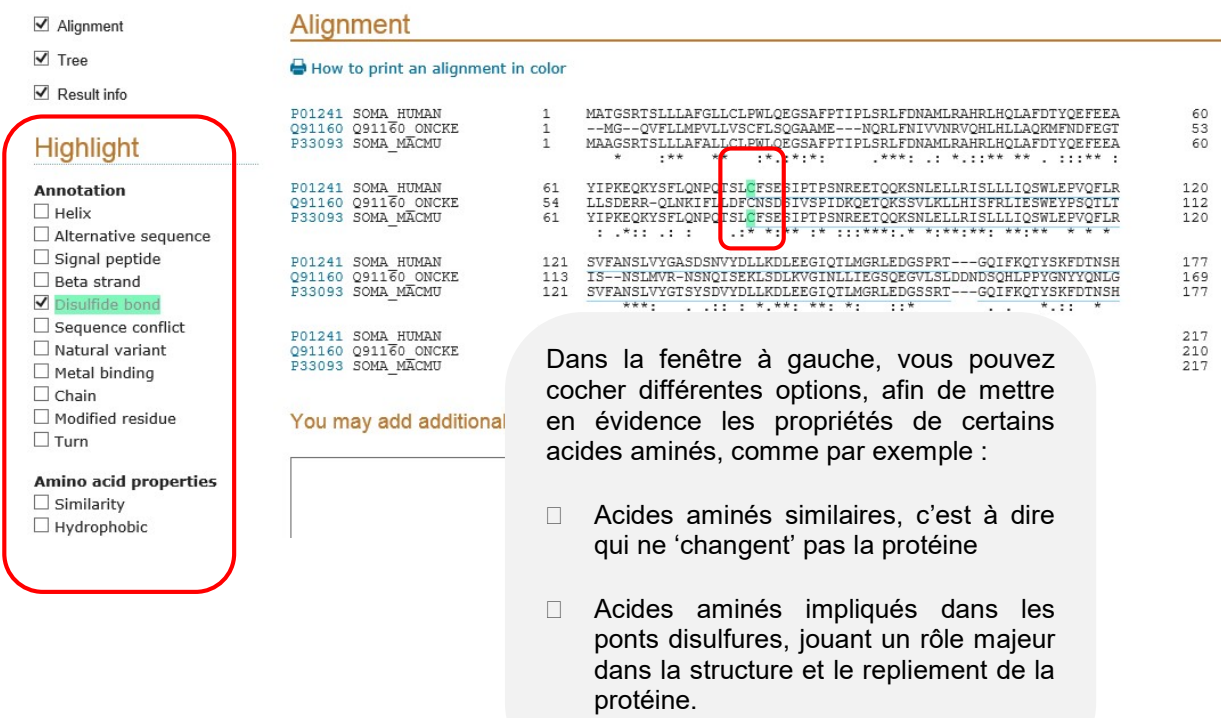

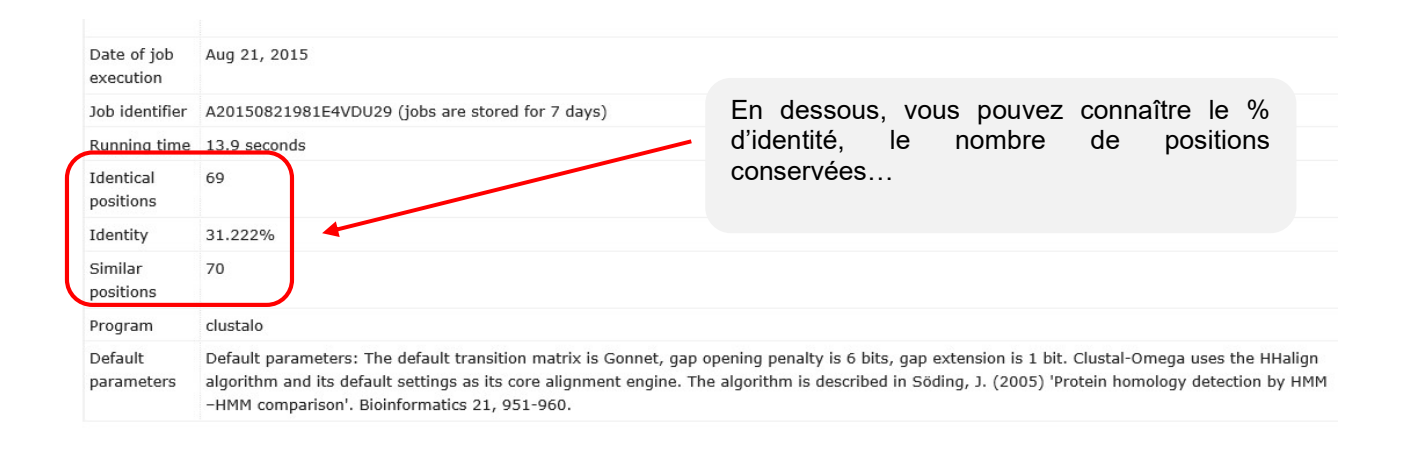

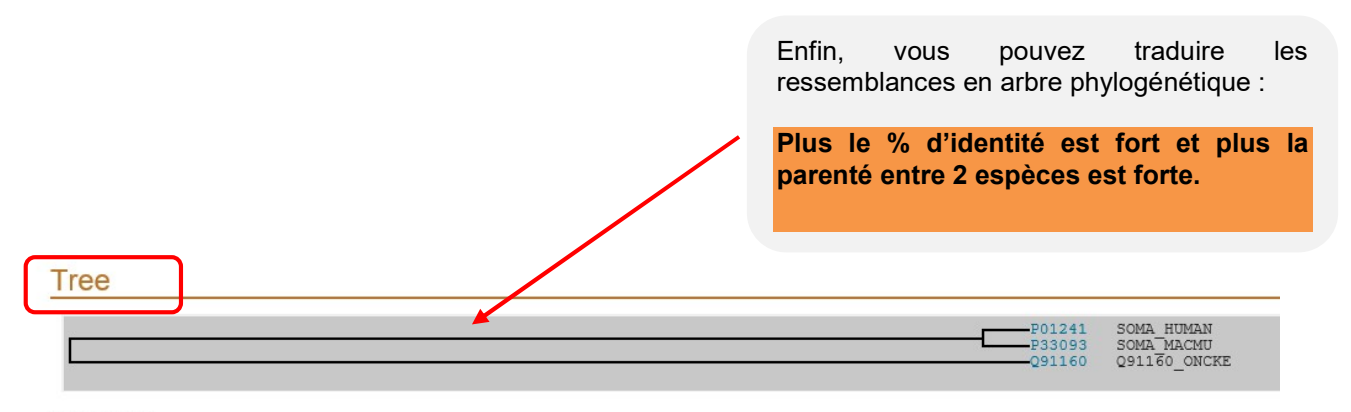

Highlight Taxonomy

### Ce qui donne en image…

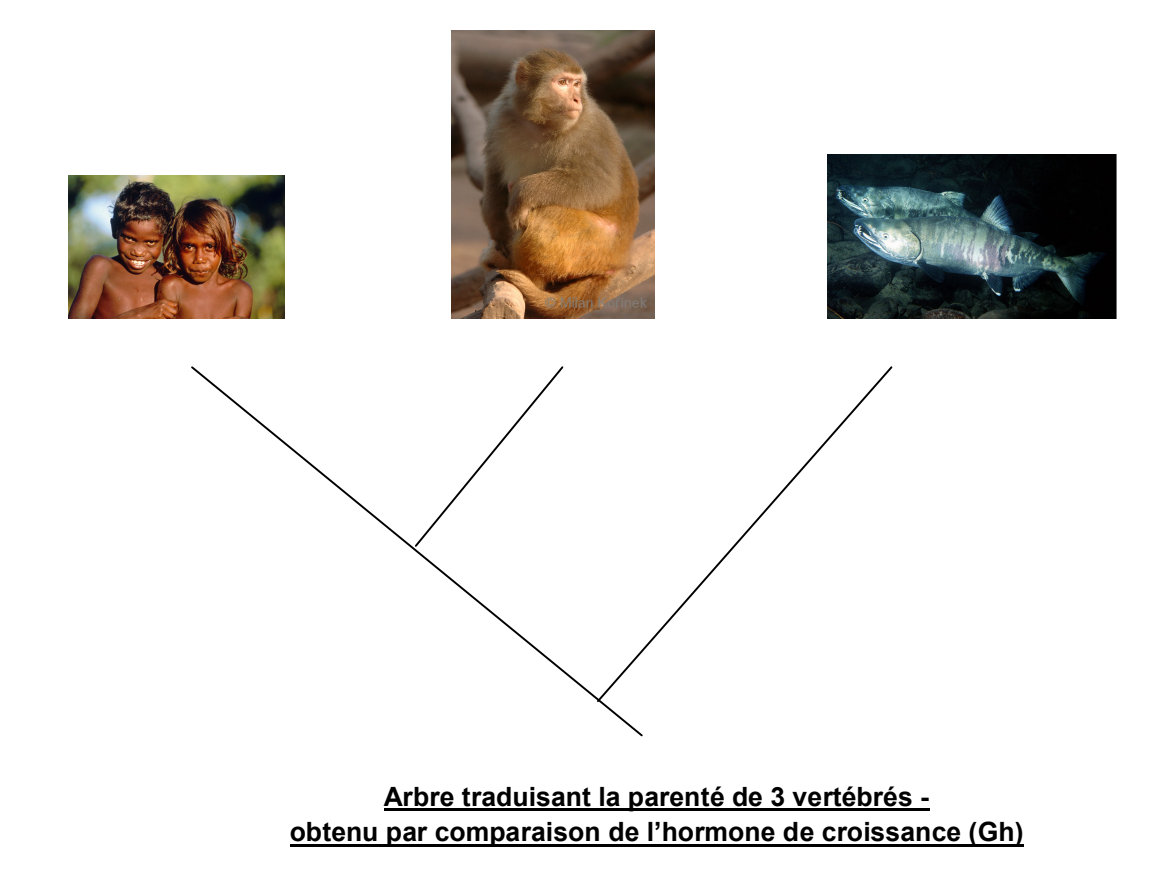

Plus simple mais beaucoup moins de liberté… http://education.expasy.org/cgi-bin/philophylo/philophylo.cgi

Autre possibilité, charger une des sélections de protéines déjà faite sur « Expasy » : http://education.expasy.org/cours/FLO/Liste\_prot\_evol.html

## Objectif 4 : Rechercher dans la banque, le nom de protéines à partir d'une séquence d'acides aminés connue.

### http://www.uniprot.org/blast/

Vous avez trouvé une protéine dont la séquence d'acides aminés est la suivante « CYIQNCPLG » : quelle est cette protéine ? A qui appartient-elle ?

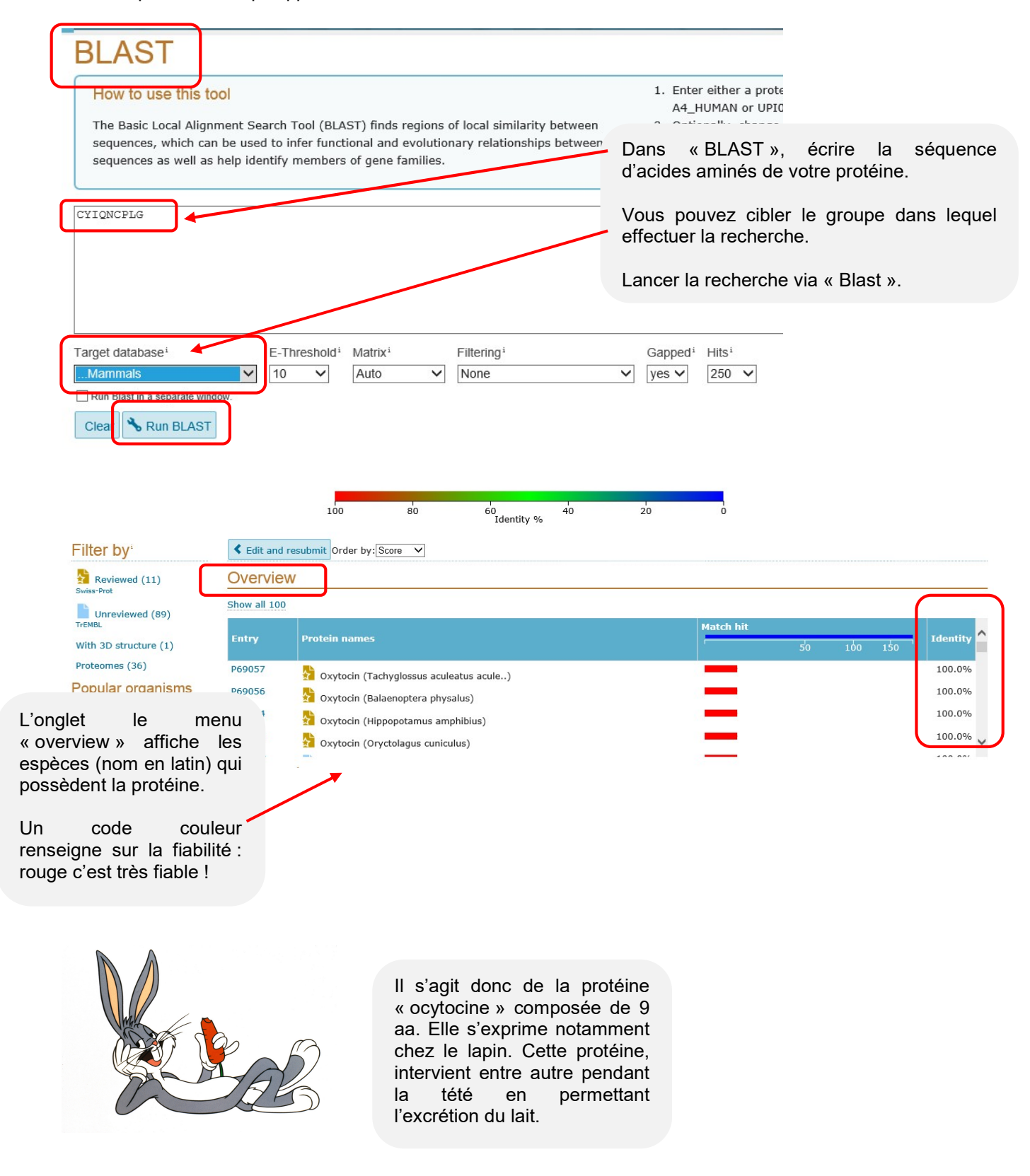